## Windows XP でワークグループ名を変更する手順

1. [スタート]ー[マイコンピュータ]を右クリックし、[プロパティ]をクリックします。

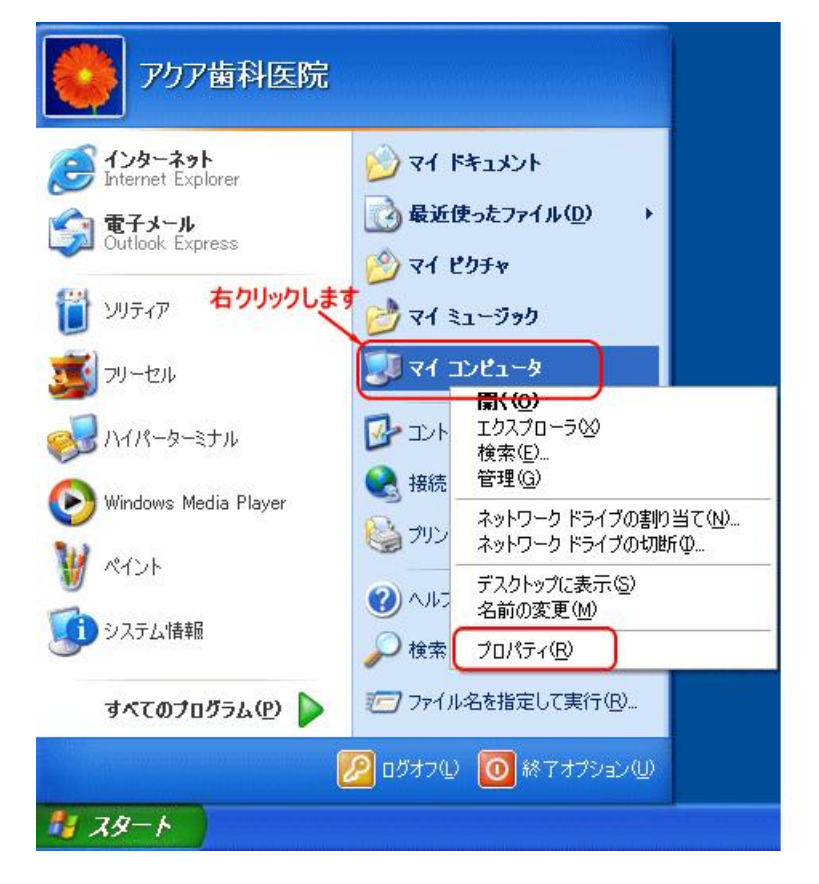

2.[システムのプロパティ]画面の[コンピュータ名]タブを開きます。[変更]ボタンをクリックします。

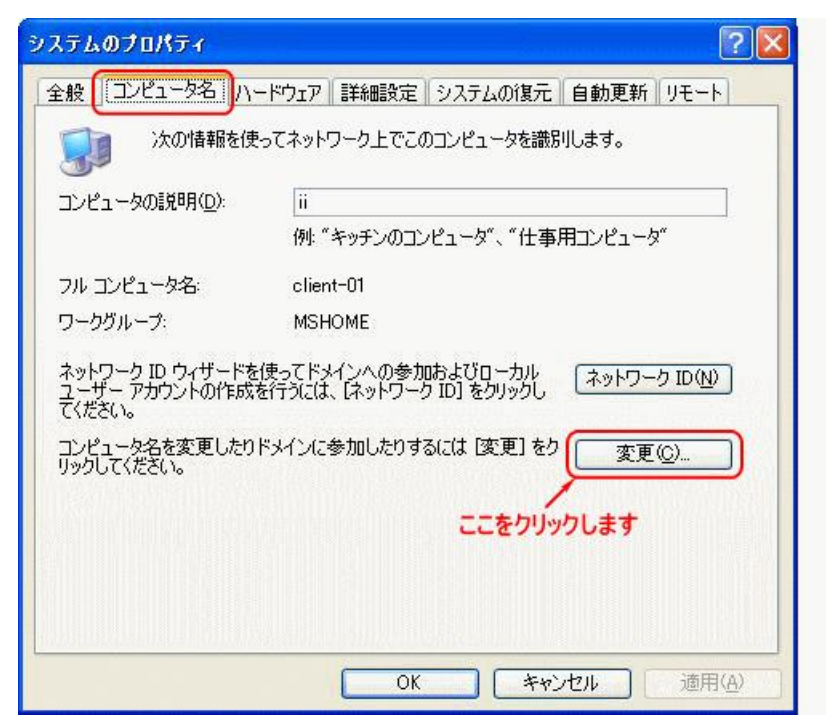

3.[ワークグループ]欄を変更し、[OK]をクリックします。

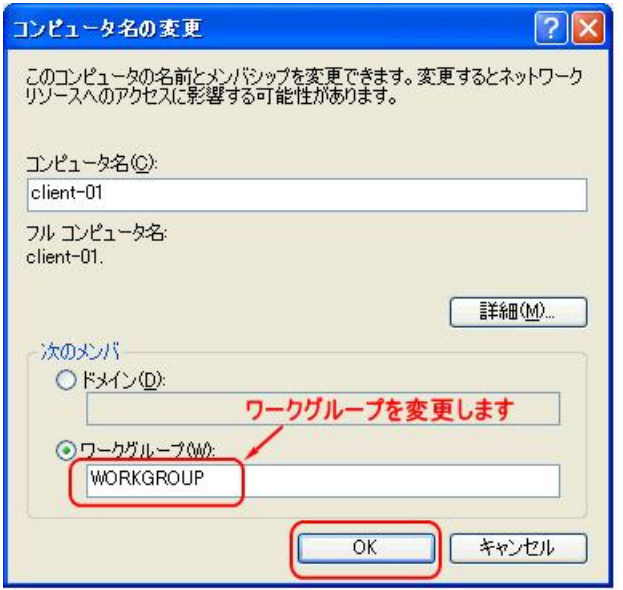

4. [WORKGROUP(新しいワークグループ名)ワークグループへようこそ]という画面が表示しますの で[OK]をクリックします。

5.変更を有効にするには、[はい]をクリックしコンピュータを再起動します。

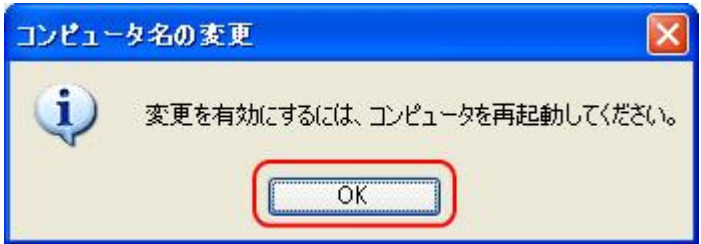

以上でワークグループの変更は完了です。